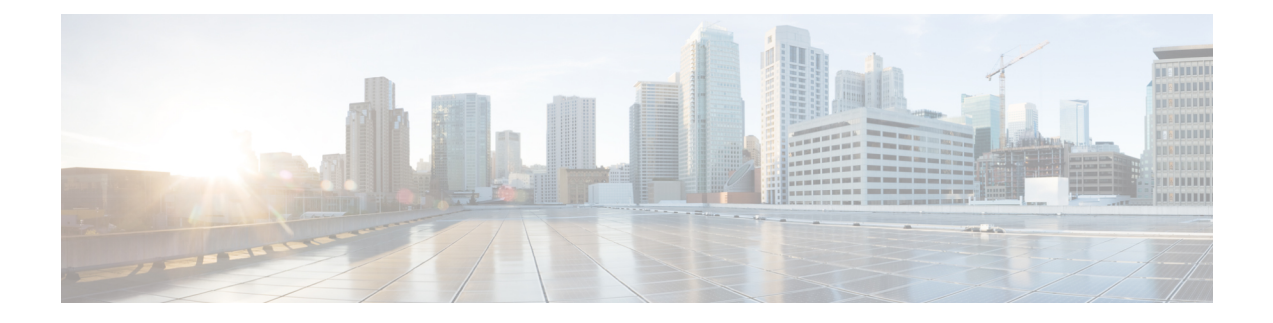

# **DHCP Anti-Attack**

- DHCP [Anti-Attack,](#page-0-0) on page 1
- How to Configure DHCP [Anti-Attack,](#page-0-1) on page 1
- Example: [Anti-DHCP](#page-3-0) Attack, on page 4

## <span id="page-0-0"></span>**DHCP Anti-Attack**

Normally, when the DHCP client obtains an IP address from the DHCP server, the number of DHCP packets sent by the DHCP client is very small and doesn't affect the performance of the DHCP server. However, a malicious attack can cause the DHCP client to flood DHCP packets to the DHCP server, which will affect the DHCP server performance. To prevent this, you can enable DHCP monitoring on a device.

You can configure a DHCP rate threshold to monitor the packets reaching a device. If the packet rate is equal or higher than the threshold, then the packets are considered as an attack and discarded. The default packets rate threshold is 16pps.

When an attack is detected, the source MAC address of the attack packet is sent to the address table. The address table is maintained with an aging time. When the aging time expires, the table entry with the source MAC address is deleted and packets with the same source MAC address are dropped. The default aging time is 10 minutes. You can modify the aging time. Configure the aging time with a value of 0 prevents the table entry from being deleted.

By default, after an attack all ports are considered as not trustworthy. You can configure a port that does not require monitoring and is trustworthy as a trusted port.

# <span id="page-0-1"></span>**How to Configure DHCP Anti-Attack**

### **Enabling DHCP Packet Monitoring**

To enable DHCP packet monitoring, perform this procedure.

#### **Procedure**

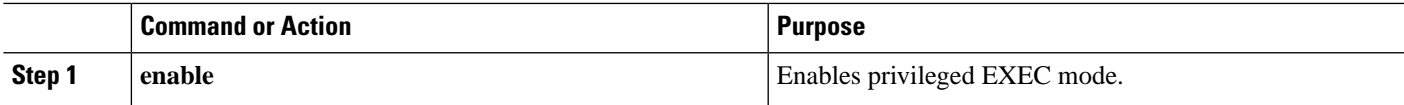

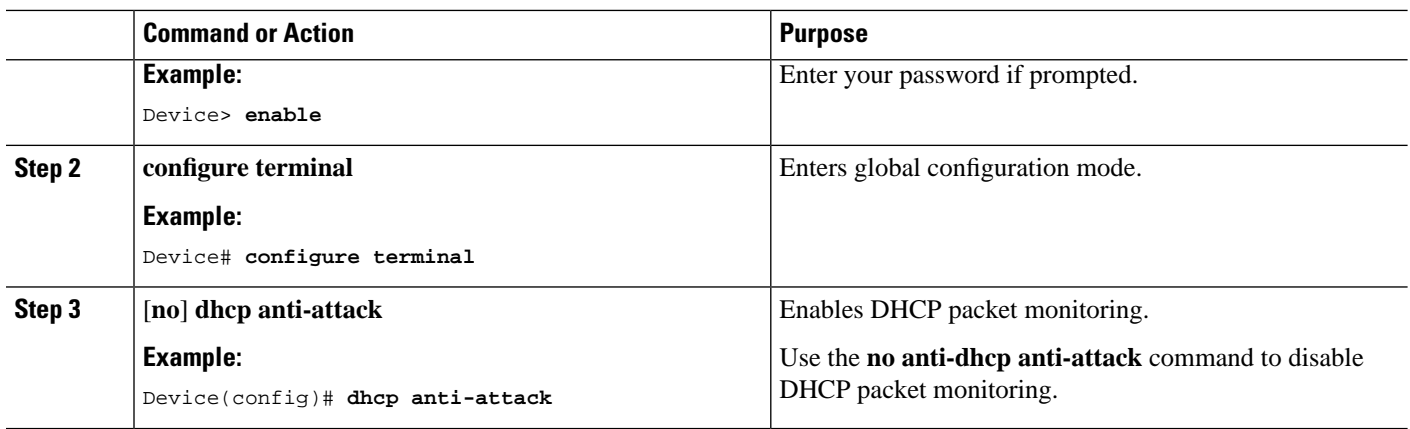

# **Configuring DHCP Rate Threshold**

To configure DHCP rate threshold, perform this procedure.

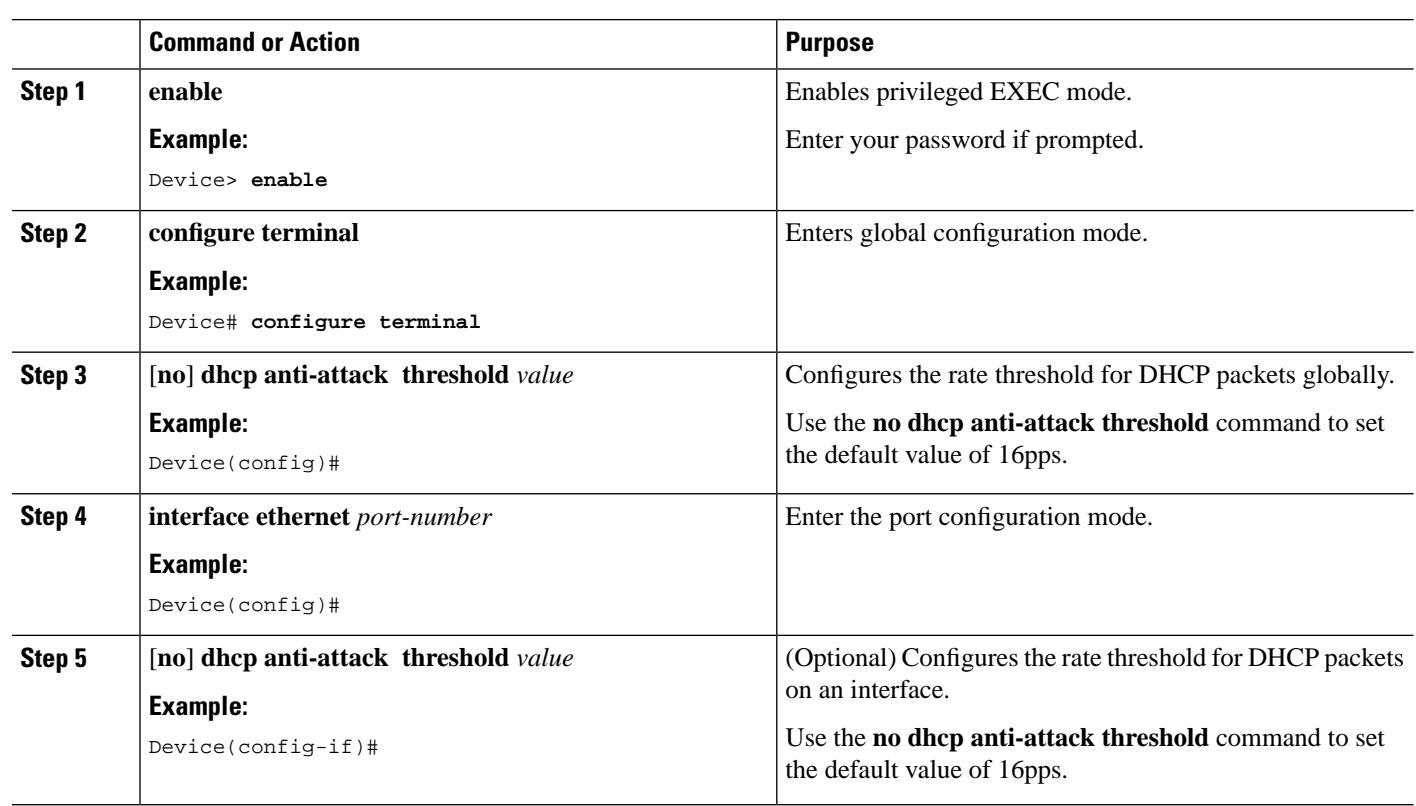

#### **Procedure**

### **Configuring Recovery Function**

To configure recovery function, perform this procedure.

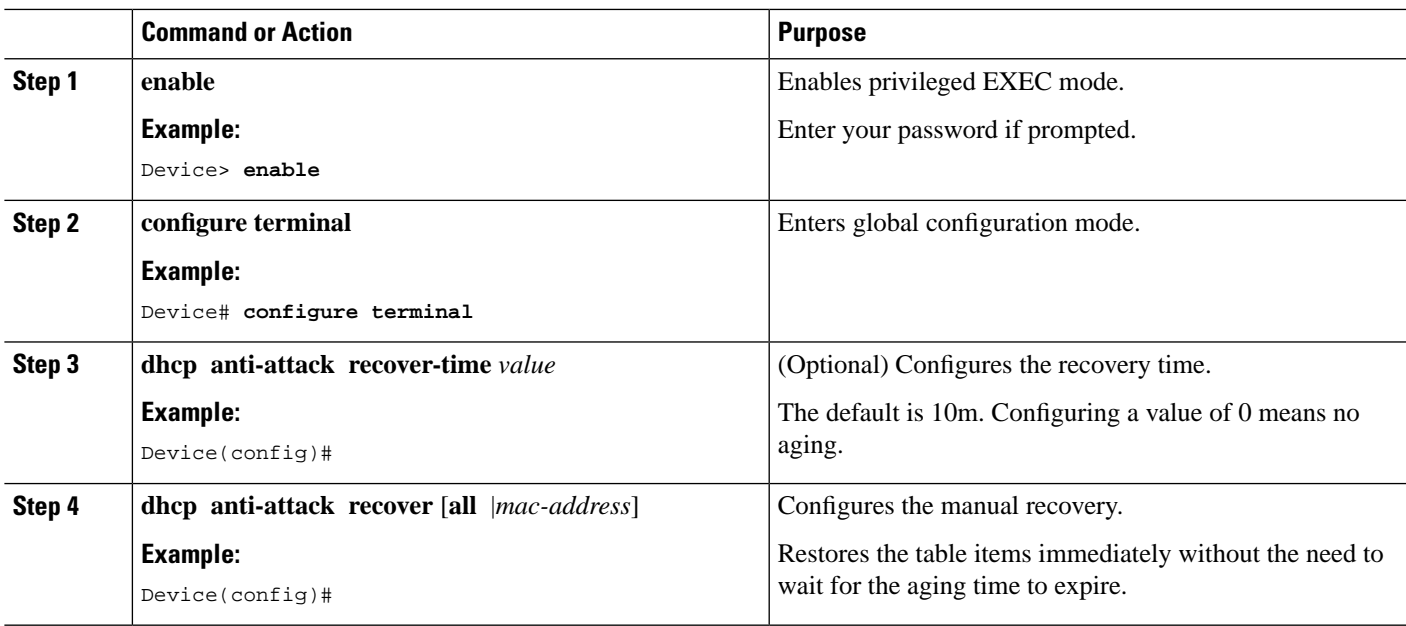

#### **Procedure**

# **Configuring Trusted Ports**

Ι

To configure trusted ports, perform this procedure.

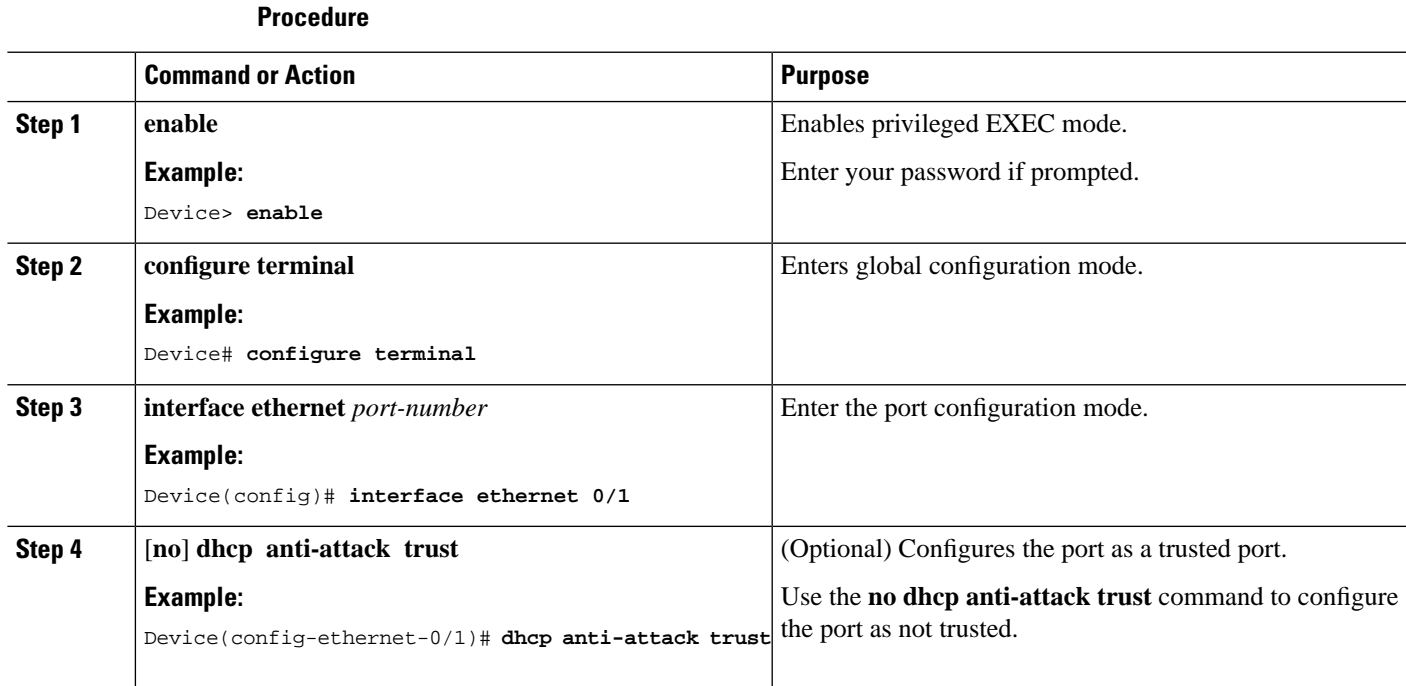

### **Monitoring DHCP Anti-Attack**

The commands in the following table can be used to monitor DHCP anti-attack.

#### **Table 1: Monitoring DHCP Anti-Attack**

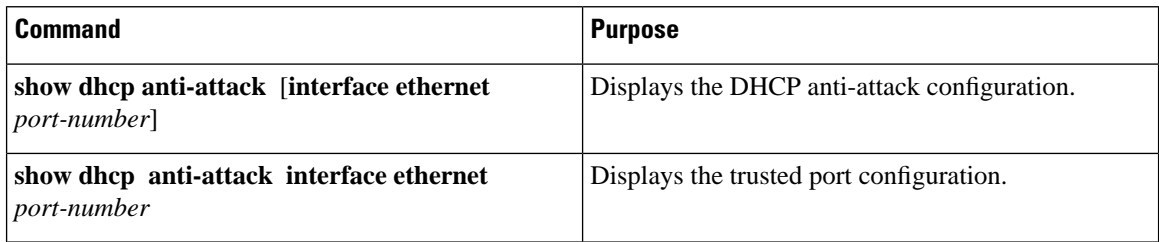

### <span id="page-3-0"></span>**Example: Anti-DHCP Attack**

The following example shows how to configure the anti-DHCP attack.

```
Device> enable
Device# configure terminal
Device(config)# dhcp anti-attack
Device(config)# dhcp anti-attack action deny-dhcp 
Device(config)# dhcp anti-attack threshold 1
Device(config)# dhcp anti-attack recover-time 3 
Device(config)# logging monitor 0 
Device(config)# debug dhcp 
Device(config)# show dhcp anti-attack 
Dhcp anti-attack: enabled
Dhcp rate limit:1pps
User recovery time:3 minutes
Reject type:DenyDHCP
DeniedSrcMAC Port Vlan DenyType RemainAgingTime(m)
00:00:00:01:11:23 e1/1 2 DenyDHCP 3
Total entry: 1.
#After 3 minutes, the attack entry is aged out
Device(config)# show dhcp anti-attack 
Dhcp anti-attack: enabled
Dhcp rate limit:1pps
User recovery time:3 minutes
Reject type:DenyDHCP
DeniedSrcMAC Port Vlan DenyType RemainAgingTime(m)
Total entry: 0.
```